# Príkazy NetApp-u

# **1. SMTP autosuport**

[\(https://docs.netapp.com/ontap-9/index.jsp?topic=%2Fcom.netapp.doc.dot-cm-cmpr-940%2Fsystem\\_\\_node\\_\\_autosupport\\_\\_modify.html\)](https://docs.netapp.com/ontap-9/index.jsp?topic=%2Fcom.netapp.doc.dot-cm-cmpr-940%2Fsystem__node__autosupport__modify.html) ([https://mysupport.netapp.com/NOW/knowledge/docs/olio/autosupport/how\\_to.shtml](https://mysupport.netapp.com/NOW/knowledge/docs/olio/autosupport/how_to.shtml))

# a.) Odoslanie testovacej správy:

system node autosupport invoke -node **filer04-01** -type test

# b.) Výpis zaslaných správ:

# system node autosupport history show -node **filer04-01**

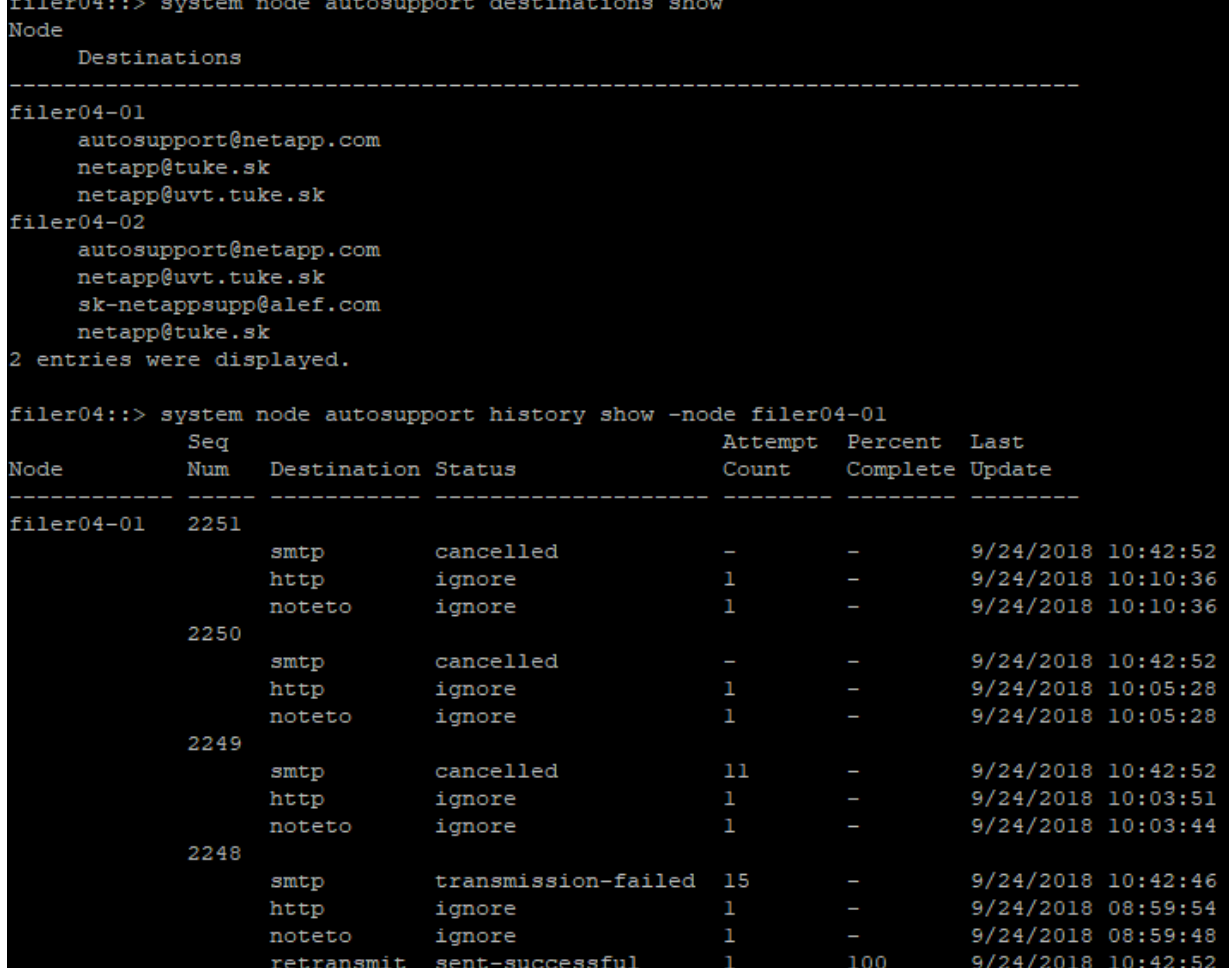

c.) Výpis mail serverov na zasielanie správ:

system node autosupport show -fields mail-hosts

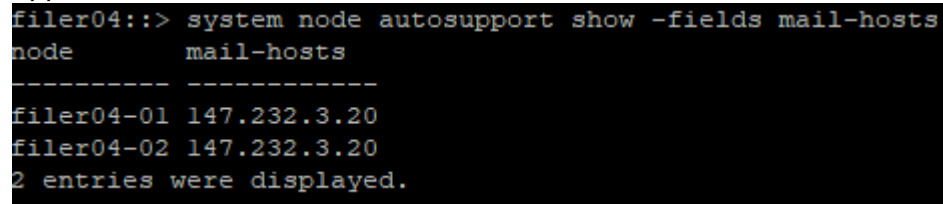

d.) Výpis cieľov, kde majú byť zaslané správy:

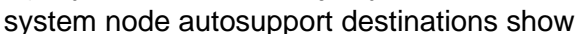

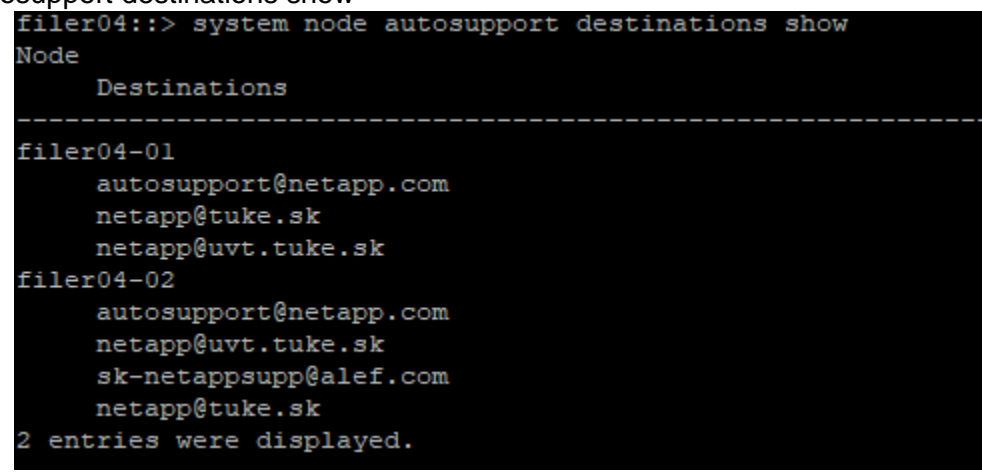

e.) Zrušenie odoslania správy:

system node autosupport history cancel -node **filer04-01** -seq-num **2248** -destination **smtp**

f.) Preposlanie správy na iný email:

system node autosupport history retransmit -node **Filer02-01** -seq-num **240** -uri **mailto:netapp@tuke.sk**

# **2. Nastavenie času**

- a.) Zobrazenie času cluster date show
- b.) Nastavenie časovej zóny cluster date modify -timezone Europe/Bratislava
- c.) Nastavenie časovej zóny a dátumu PLUS čas cluster date modify -timezone Europe/Bratislava -date "1/12/2016 12:17:25"
- d.) Nastavenie NTP servera cluster time-service ntp server show cluster time-service ntp server create -server 147.232.254.1

# **3. Príkaz na download súborov cez SCP**

scp -P 2022 rc641og@people.tuke.sk:public\_html/qual\_devices.zip /mroot/etc

# **4. Výpis nastavenia záloh**

- a) set -privilege advanced
- b) system configuration backup show -node Fler03-0\* -fields node,backup,backup-type, time, cluster-name, cluster-uuid , size , nodes-in-backup , version , is-auto , schedule

|      | filer03::*> system configuration backup show -node filer03-0* -fields node,backup,backup-type,time,cluster-name,cluster-uuid,size,nodes-in-backup,version,is-auto,schedule |                  |                        |                                                                           |      |                 | version is-auto schedule |      |              |
|------|----------------------------------------------------------------------------------------------------|------------------|------------------------|---------------------------------------------------------------------------|------|-----------------|--------------------------|------|--------------|
| node | backup                                                                                                    | backup-type time |                        | cluster-name cluster-uuid                                                 | size | nodes-in-backup |                          |      |              |
|      | filer03-01 filer03.8hour.2018-10-16.02 15 00.7z cluster                                                                                                    |                  | 10/16 03:15:00 filer03 | 862908bc-990d-11e5-8b81-00a098802812 61.48MB filer03-02,filer03-01 9.4P2  |      |                 |                          | true | 8hour        |
|      | filer03-01 filer03.8hour.2018-10-16.10 15 02.7z cluster                                                                                                    |                  | 10/16 11:15:02 filer03 | 862908bc-990d-lle5-8b81-00a098802812 62.61MB filer03-02.filer03-01 9.4P2  |      |                 |                          | true | <b>Shour</b> |
|      | filer03-01 filer03.daily.2018-10-15.00 10 01.7z cluster                                                                                                    |                  | 10/15 01:10:01 filer03 | 862908bc-990d-lle5-8b81-00a098802812 61.56MB filer03-02,filer03-01 9.4P2  |      |                 |                          | true | dailv        |
|      | filer03-01 filer03.daily.2018-10-16.00 10 01.7z cluster                                                                                                    |                  | 10/16 01:10:01 filer03 | 862908bc-990d-lle5-8b81-00a098802812 62.64MB filer03-02,filer03-01 9.4P2  |      |                 |                          | true | dailv        |
|      | filer03-01 filer03.weekly.2018-10-07.00 15 00.7z                                                                                                    |                  |                        |                                                                           |      |                 |                          |      |              |
|      |                                                                                                    | cluster          | 10/07 01:15:00 filer03 | 862908bc-990d-11e5-8b81-00a098802812 57.83MB filer03-02,filer03-01 9.4P2  |      |                 |                          | true | weekly       |
|      | filer03-01 filer03.weekly.2018-10-14.00 15 04.7z                                                                                                    |                  |                        |                                                                           |      |                 |                          |      |              |
|      |                                                                                                    | cluster          | 10/14 01:15:04 filer03 | 862908bc-990d-lle5-8b81-00a098802812 59.44MB filer03-02,filer03-01 9.4P2  |      |                 |                          | true | weekly       |
|      | filer03-02 filer03.8hour.2018-10-15.18 15 01.7z cluster                                                                                                    |                  | 10/15 19:15:01 filer03 | 862908bc-990d-lle5-8b81-00a098802812 61.66MB filer03-02, filer03-01 9.4P2 |      |                 |                          | true | 8hour        |
|      | filer03-02 filer03.8hour.2018-10-16.02 15 00.7z cluster                                                                                                    |                  | 10/16 03:15:00 filer03 | 862908bc-990d-11e5-8b81-00a098802812 61.48MB filer03-02, filer03-01 9.4P2 |      |                 |                          | true | <b>Shour</b> |
|      | filer03-02 filer03.8hour.2018-10-16.10 15 02.7z cluster                                                                                                    |                  | 10/16 11:15:02 filer03 | 862908bc-990d-lle5-8b81-00a098802812 62.61MB filer03-02.filer03-01 9.4P2  |      |                 |                          | true | <b>Shour</b> |
|      | filer03-02 filer03.daily.2018-10-14.00 10 05.7z cluster                                                                                                    |                  | 10/14 01:10:05 filer03 | 862908bc-990d-lle5-8b81-00a098802812 59.42MB filer03-02,filer03-01 9.4P2  |      |                 |                          | true | daily        |
|      | filer03-02 filer03.daily.2018-10-15.00 10 01.7z cluster                                                                                                    |                  | 10/15 01:10:01 filer03 | 862908bc-990d-lle5-8b81-00a098802812 61.56MB filer03-02,filer03-01 9.4P2  |      |                 |                          | true | daily.       |
|      | filer03-02 filer03.daily.2018-10-16.00 10 01.7z cluster                                                                                                    |                  | 10/16 01:10:01 filer03 | 862908bc-990d-lle5-8b81-00a098802812 62.64MB filer03-02.filer03-01 9.4P2  |      |                 |                          | true | daily        |
|      | filer03-02 filer03.weekly.2018-09-30.00 15 05.7z                                                                                                    |                  |                        |                                                                           |      |                 |                          |      |              |
|      |                                                                                                    | cluster          | 09/30 01:15:05 filer03 | 862908bc-990d-lle5-8b81-00a098802812 57.49MB filer03-02,filer03-01 9.4P2  |      |                 |                          | true | weekly       |
|      | filer03-02 filer03.weekly.2018-10-07.00 15 00.7z                                                                                                    |                  |                        |                                                                           |      |                 |                          |      |              |
|      |                                                                                                    | cluster          | 10/07 01:15:00 filer03 | 862908bc-990d-lle5-8b81-00a098802812 57.83MB filer03-02,filer03-01 9.4P2  |      |                 |                          | true | weekly       |
|      | filer03-02 filer03.weekly.2018-10-14.00 15 04.7z                                                                                                    |                  |                        |                                                                           |      |                 |                          |      |              |
|      |                                                                                                    | cluster          | 10/14 01:15:04 filer03 | 862908bc-990d-lle5-8b81-00a098802812 59.44MB filer03-02,filer03-01 9.4P2  |      |                 |                          | true | weekly       |
|      | 15 entries were displayed                                                                                                    |                  |                        |                                                                           |      |                 |                          |      |              |

c) set -privilege advanced

# **5. Vrátenie LIF portu do HOME** [\(URL\)](https://library.netapp.com/ecmdocs/ECMP1196891/html/GUID-BFC37A34-BFC6-42DD-A5B1-701DBDECF7F3.html).

a) Zistenie stavu portu – ak je chyba tak tam píše False network interface show -vserver Filer02

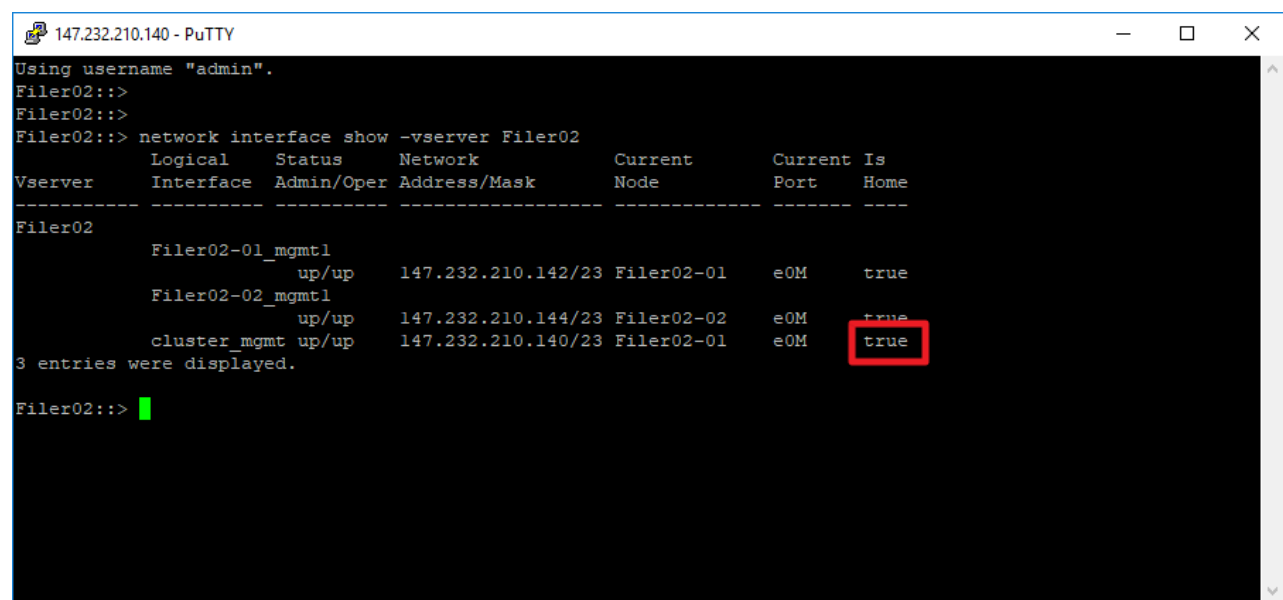

b) Príkaz na vrátenie portu do HOME

network interface revert -vserver Filer02 -lif cluster\_mgmt

# **6. Disk Qualification Package Instructions – doinštalovanie SW verzia 3 a doplní aj verziu 2** [\(https://mysupport.netapp.com/NOW/download/tools/diskqual/\)](https://mysupport.netapp.com/NOW/download/tools/diskqual/)

- Postup:
- 1.) set -privilege advanced
- 2.) storage firmware download -node \* -package-url [http://people.tuke.sk/robert.cecetka/qual\\_devices.zip](http://people.tuke.sk/robert.cecetka/qual_devices.zip)
- 3.) skontrolovať príkazom:
	- a. node run -node filer04-01 -command rdfile /etc/qual devices v3
	- b. node run -node filer04-02 -command rdfile /etc/qual\_devices\_v3
- 4.) set -privilege admin

### **7. Upgrade firmware HDD**

- a. Výpis modelov HDD a verzie firmware storage disk show -fields disk,model,firmware-revision
- b. Zistenie či je novší na WEB NetApp-u, je tam aj popis ako to urobiť [\(https://mysupport.netapp.com/NOW/download/tools/diskfw/\)](https://mysupport.netapp.com/NOW/download/tools/diskfw/)
- **8. Zmena certifikátu**, popis na [https://kb.netapp.com/app/answers/answer\\_view/a\\_id/1032196](https://kb.netapp.com/app/answers/answer_view/a_id/1032196)
	- a.) set -privilege advanced
	- b.) security certificate show vypíše všetky certifikáty

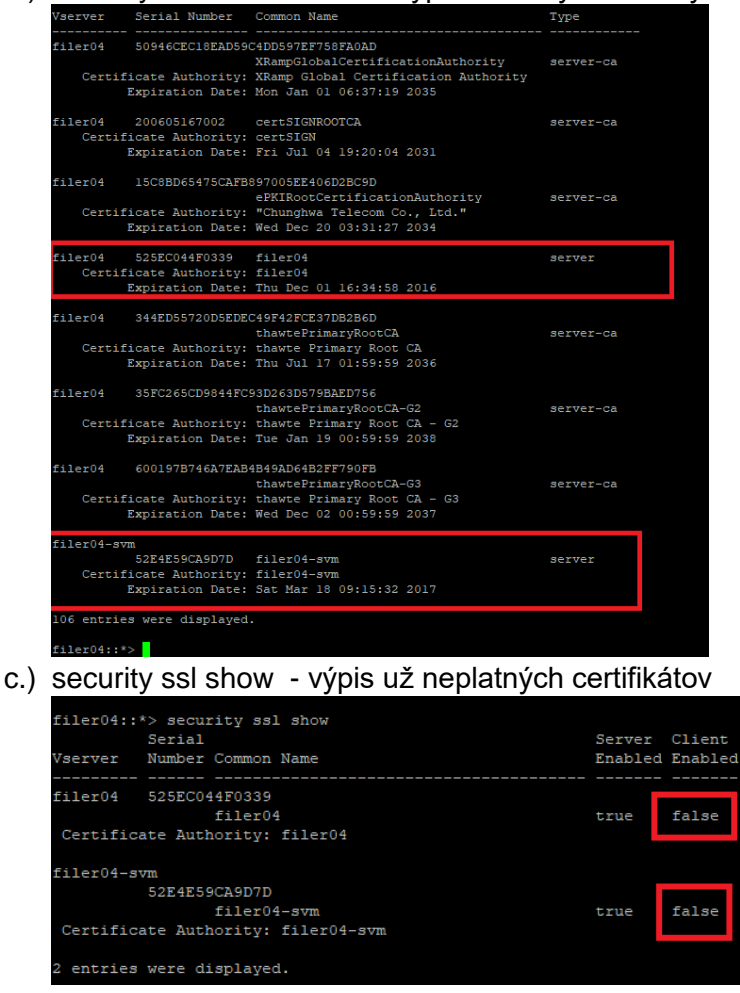

# d.) security certificate show -instance -vserver filer04 -common-name filer04 – vypýše celý certifikát

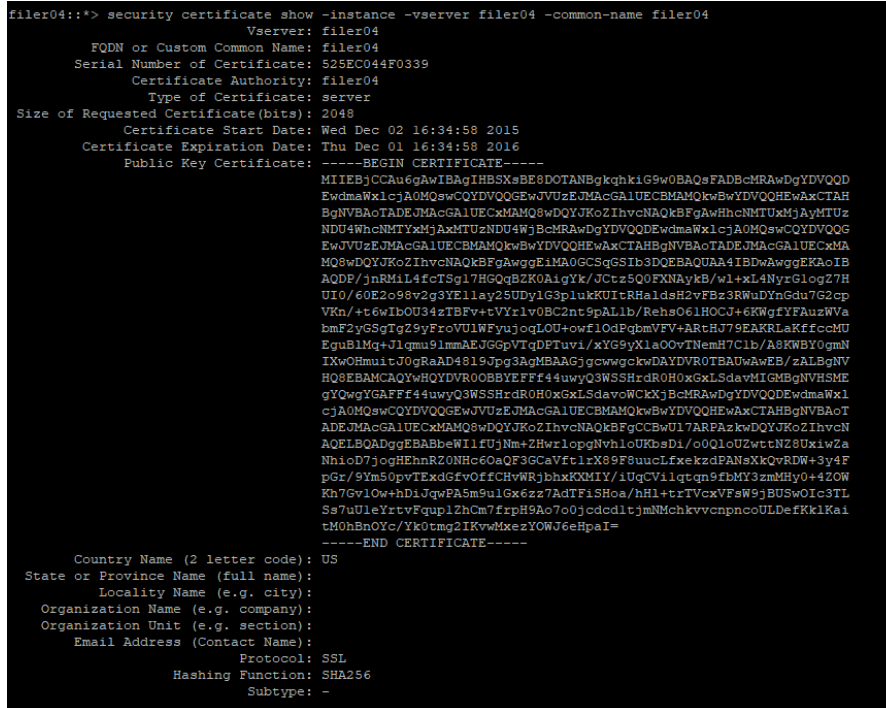

e.) security certificate show -instance -vserver filer04\_svm -common-name filer04\_svm

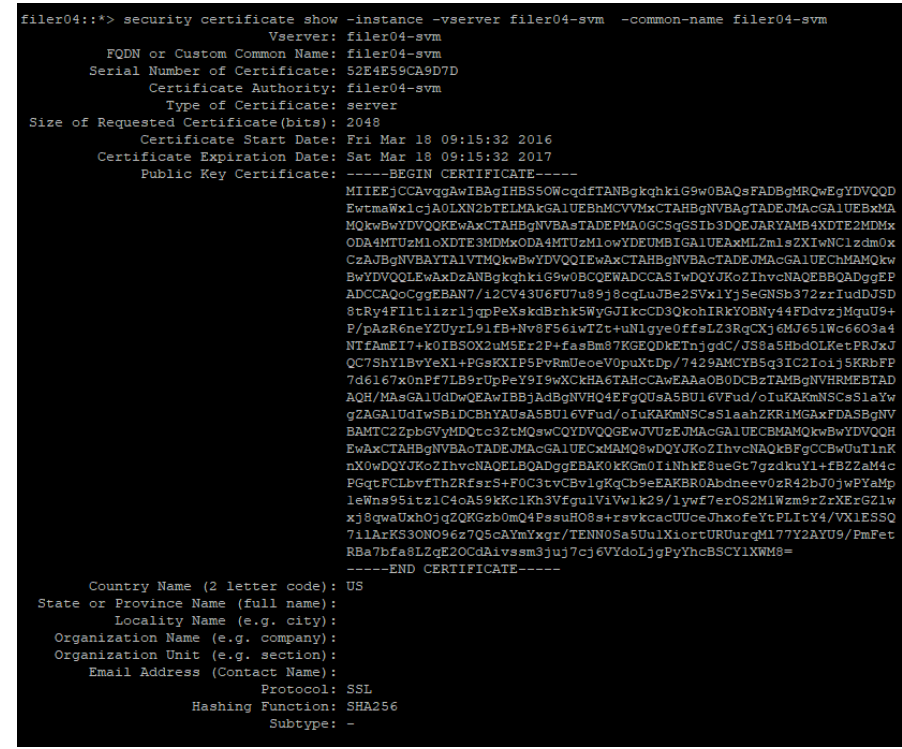

#### f.) vymazanie certifikátu pre filer04

security certificate delete -common-name filer04 -ca filer04 -type server -vserver filer04 -serial 525EC044F0339

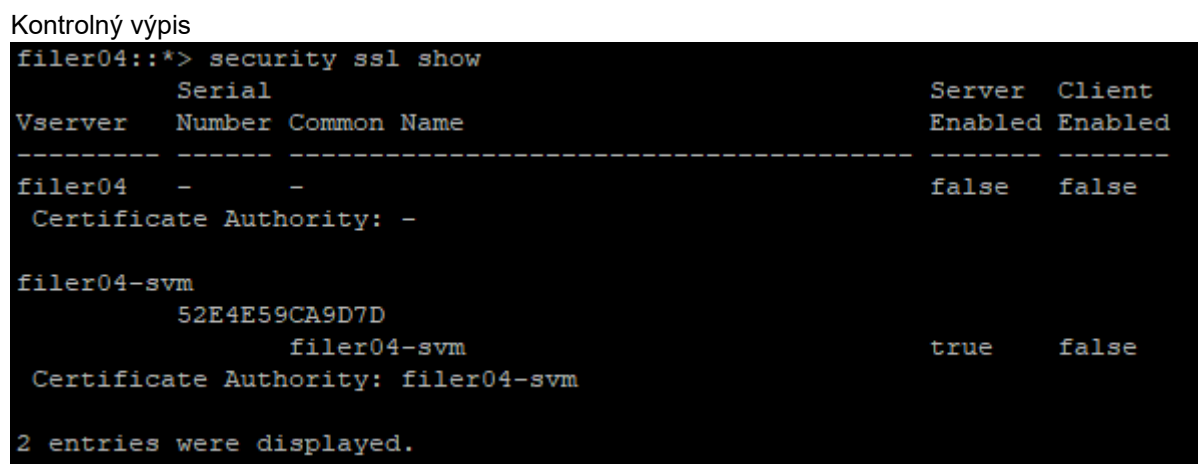

#### g.) vymazanie certifikátu pre filer04\_svm

security certificate delete -common-name filer04\_svm -ca filer04\_svm -type server -vserver filer04\_svm -serial 52E4E59CA9D7D

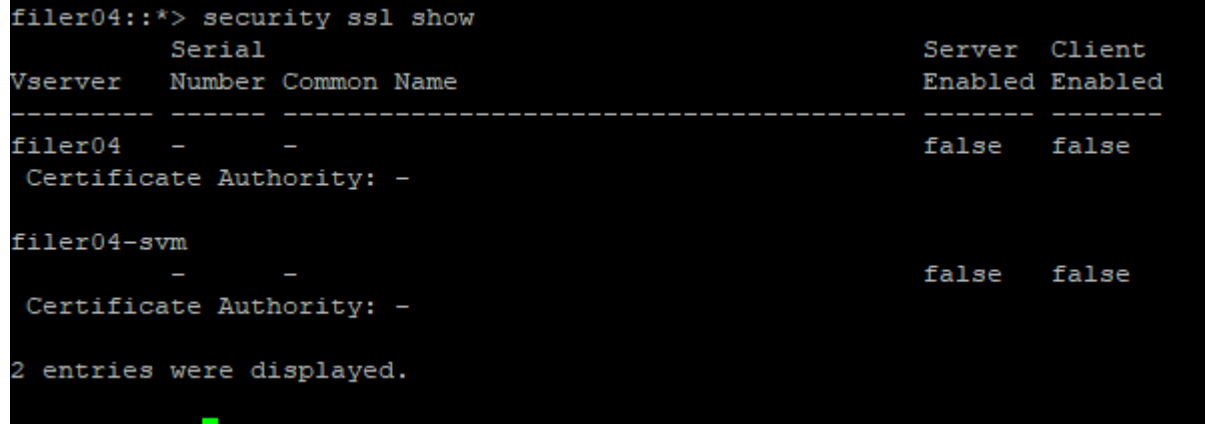

# h.) vytvorenie certifikátu

security certificate create -vserver filer04 -common-name filer04 -size 2048 -type server -country US -expire-days 3650 -hash-function SHA256 security certificate create -vserver filer04\_svm -common-name filer04\_svm -size 2048 -type server -country US -expire-days 3650 -hash-function SHA256

i.) kontrola vytvoreného certifikátu

security certificate show -instance -vserver filer04 -common-name filer04

security certificate show -instance -vserver filer04\_svm -common-name filer04\_svm<br>Filer04::\*> security certificate show -instance -vserver filer04 -common-name filer04

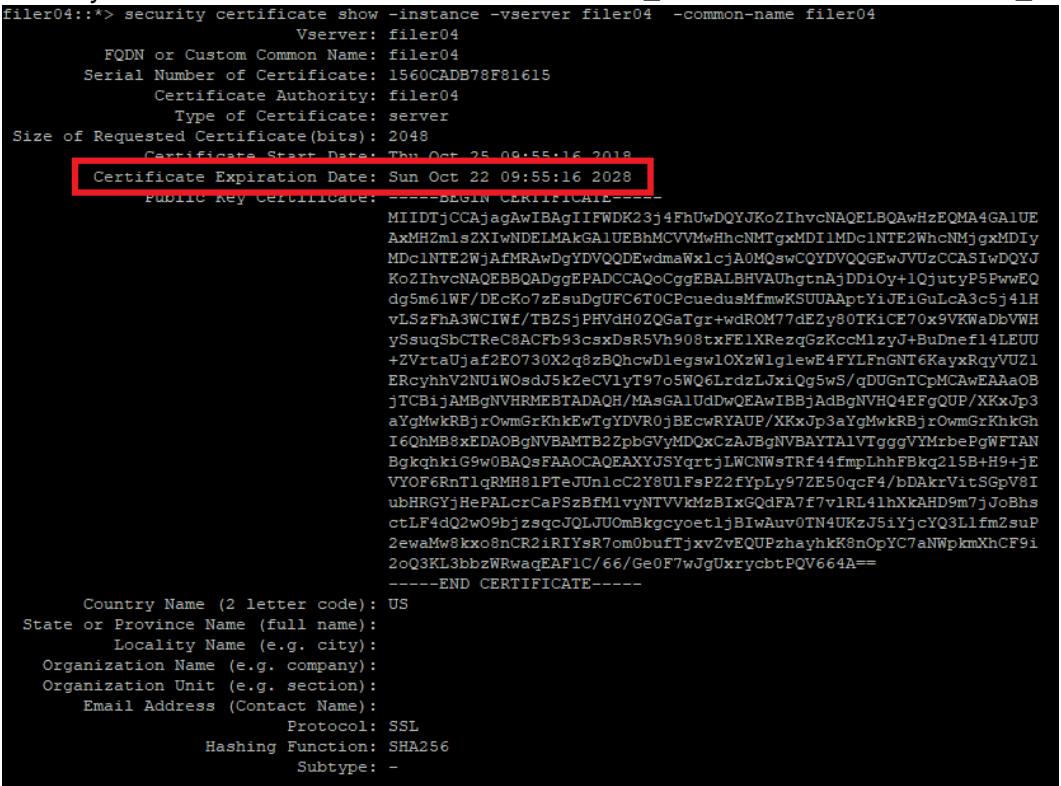

j.) povolenie certifikátu:

ssl modify -vserver filer04 -server-enabled true ssl modify -vserver filer04\_svm -server-enabled true

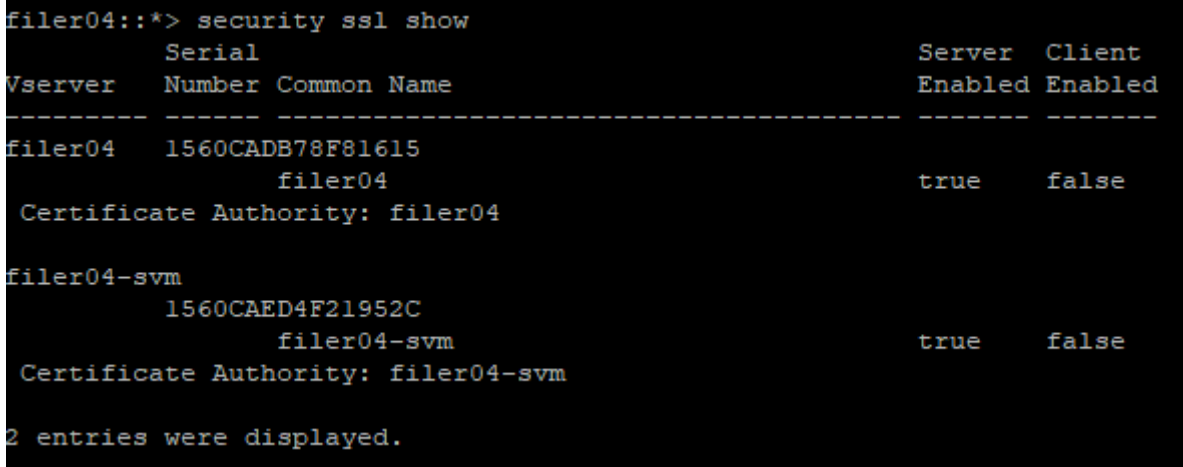

ssl modify -vserver filer03 -ca filer03.cert -serial 158738A7A4D18C9C -server-enabled true ssl modify -vserver filer03-svm -ca filer03-svm.cert -serial 158738ACEC215B23 -server-enabled true

k.) xxss

### **9. Vymazanie všetkých spare diskov** - prepíše ich nulami

storage disk zerospares -owner node1b

Vypísanie stavu mazania storage disk show -fields zeroing-percent

vypísanie nevymazaných spare diskov storage disk show -fields zeroed

- Na FAS8040 vymazanie spare diskov, ktoré nie sú zero: disk zero spares
- Na FAS8040 vypísanie stavu vymazania spare: aggr status -s

#### **10.Zistenie stavu pri tvorbe agregátu t.j. mazanie diskov.**

storage aggregate show-status

#### **11.Premenovanie agregátu** [\(URL\)](https://docs.netapp.com/ontap-9/index.jsp?topic=%2Fcom.netapp.doc.dot-cm-cmpr-940%2Fstorage__aggregate__show-status.html)

storage aggregate rename -aggregate aggr5 -newname sales-aggr

#### **12.Ping**

network ping -node filer06-01 -destination 147.232.75.1 -show-detail

#### **13.Nastavenie LIF-u aby sa vracal späť do svojho HOME portu**

network interface modify -vserver filer06\_svm -lif filer06\_svm\_nfs\_lif1 -auto-revert true network interface modify -vserver filer06\_svm -lif filer06\_svm\_nfs\_lif2 -auto-revert true

#### **14.Vypísanie DNS záznamov:**

vserver services dns show

#### **15.Výpis teplôt a stavu zariadenia:**

Pre Filer1A a 1B environment status chassis

Pre ostatné DP system node run -node filer04-01 -command environment status

#### **16.Výpis senzorov**

Pre Filer1A a 1B environment chassis list-sensors

Pre ostatné DP system node run -node filer04-01 -command environment chassis list-sensors

# **17.Príkaz na prístup ku shell úrovne NetApp-u**

system node run -node filer04-01

potom sa dá dať príkaz napr.: rdfile /etc/mib/netapp.mib

Zoznam dostupných príkazov:

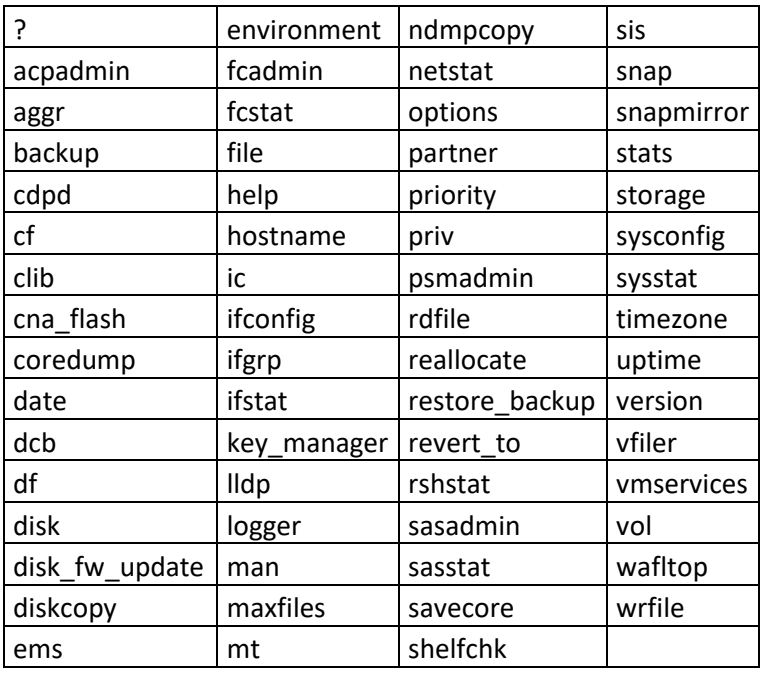

Zo shell režimu oddídeme príkazom exit.

## **18.Vypísanie histórie Autosupportu**

autosupport history show autosupport history show -node Filer02-01

# **19. Reštart jedného nódu:**

system node reboot -node Filer02-01 -reason "only node reboot "

potom sa dá zadať príkaz cez SP (service port) na úplné vypnutie system power off

#### **20.Presun dát z disku 1.0.12 na disk 1.0.2 (1.0.2 bol spare)**

storage disk replace -disk 1.0.12 -replacement 1.0.2 -action start

disk show -fields replacing

disk show -fields replacing,copy-percent, copy-destination

job show -id 15895

#### **21.Výpis spare diskov**

storage aggregate show-spare-disks

#### **22.Uvedenie disku do FAIL stavu**

storage disk fail -disk 1.0.12

- Nanútenie výpadku na silu. storage disk fail -disk 1.0.12 -immediate true

# **23.Zrušenie FAIL stavu disku**

storage disk unfail -disk 1.0.2 -spare

#### **24.Výpis chybných diskov**

storage disk show -broken

#### **25.Výpis verzií firmware a výrobcu**

storage disk show -fields firmware-revision,vendor,model

#### **26.Výmena disku pri Filer1A alebo Filer1B**

[\(https://kb.netapp.com/app/answers/answer\\_view/a\\_id/1035597\)](https://kb.netapp.com/app/answers/answer_view/a_id/1035597)

- najprv si nastaviť vyššie práva priv set advanced
- fyzicky vymeniť disk dať tomu aspoň 1 minútu
- disk si vieme rozblikať blink on 0c.27.11 blink off 0c.27.11 • pridať disk pre daný NODE disk assign 0c.27.11 • zmeniť práva späť priv set

## **27.Nastavenie svetla pre daný HDD na 5 minút**

storage disk set-led -disk 1.2.21 -action on -duration 5

#### **28.Zmazanie pôvodného ownera na HDD, ak sa disk prekladal z iného NetApp-u** storage disk removeowner -disk 1.0.2

alebo

set -privilege advanced storage disk removeowner -disk 1.0.22 -data true storage disk removeowner -disk 1.0.22 -root true

# **29.Pridanie disku konkrétnemu OWNER-ovi**

set -privilege advanced storage disk assign -disk 1.0.22 -owner filer03-02 -data true storage disk assign -disk 1.0.22 -owner filer03-02 -root true

## **30.Nastavenie SYS Log-u**

Vytvorenie pravidla syslog-ems na server 147.232.3.180 :

event notification destination create -name syslog-ems -syslog 147.232.3.180

Povolenie zasielania notifikácií pre pravidlo syslog-ems:

event notification create -filter-name important-events -destinations syslog-ems

```
filer03::*> event notification destination show
Name
              Type Destination
                        ________
netpp-uvt-tuke-sk server
              rest-api https://netpp.uvt.tuke.sk:9443/acq/ontap/ems
snmp-traphost snmp
                        - (from "system snmp traphost")
                        147.232.3.180
syslog-ems syslog
syslog-ems2
              syslog
                         147.232.3.179
4 entries were displayed.
```
### **31.**Nastavenie NFS pre pripojenie do Windows-u

- a.) Povoliť mount vo Windows-e. [\(https://graspingtech.com/mount-nfs-share-windows-10\)](https://graspingtech.com/mount-nfs-share-windows-10/)
- b.) Na strane NetApp-u urobiť:
	- I. Vytvoriť volumes
	- II. Povoliť NFS ver3
	- III. Vytvoriť "Export Policies" pre danú IP adresu
	- IV. Zadať v NetApp-e nasledujúce príkazy:

[\(https://library.netapp.com/ecmdocs/ECMP12454943/html/GUID-EA9CFAD6-7F78-4997-A6C7-D2EC42EBD3A3.html\)](https://library.netapp.com/ecmdocs/ECMP12454943/html/GUID-EA9CFAD6-7F78-4997-A6C7-D2EC42EBD3A3.html)

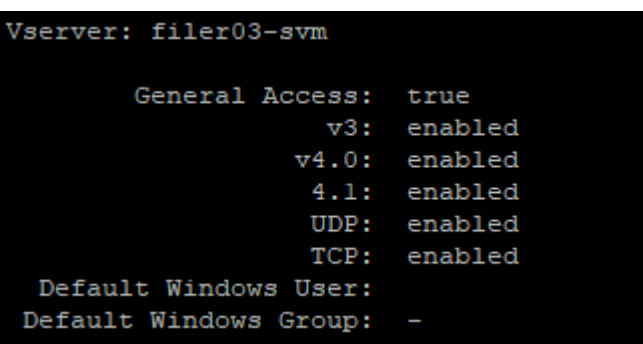

vserver nfs modify -vserver filer03-svm -showmount enabled

vserver nfs modify -vserver filer03-svm -v3-ms-dos-client enabled

V. NFS sa do Windows pripojí príkazom: mount \\147.232.210.245\filer03\_vol4 z:

# **32.** Using inactive data reporting [\(URL\)](https://docs.netapp.com/ontap-9/index.jsp?topic=%2Fcom.netapp.doc.dot-cm-psmg%2FGUID-78C09B0C-9508-4CEC-96FE-7ED73F7F5120.html)

a) Výpis stavu:

volume show -fields performance-tier-inactive-user-data, performance-tier-inactive-user-data-percent

b) Nastavenie:

storage aggregate modify -aggregate filer03\_aggr1 -is-inactive-data-reporting-enabled true

**33.**sss